# **User Guide**

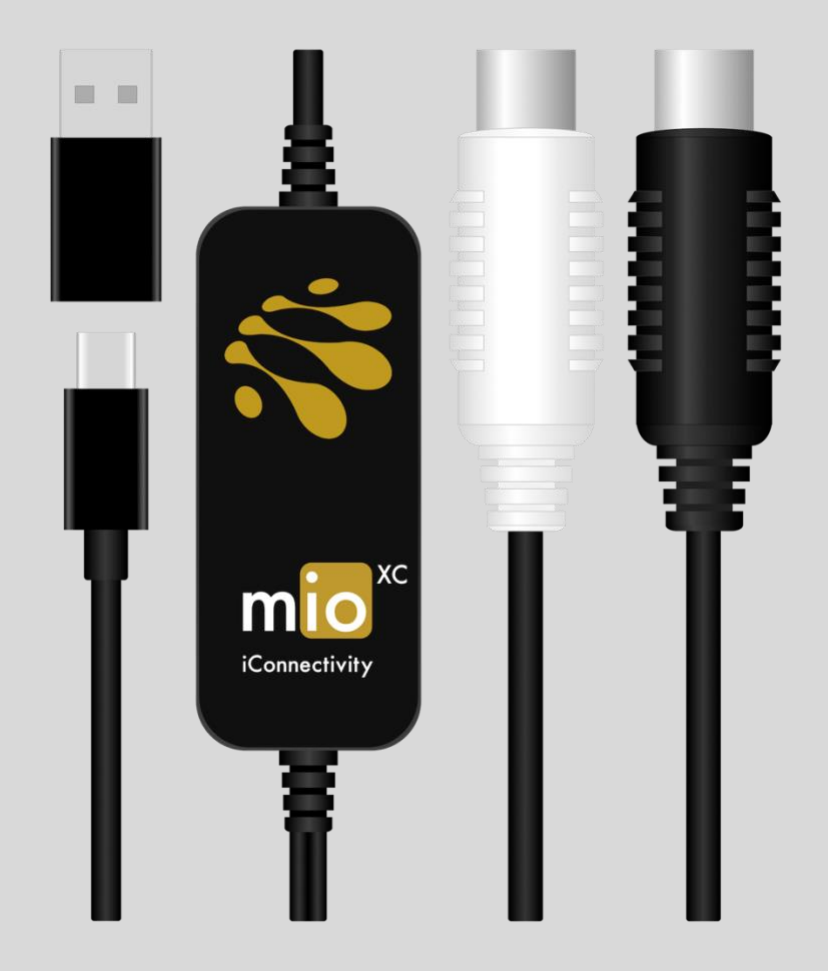

## **Mac • PC • iOS • Android**

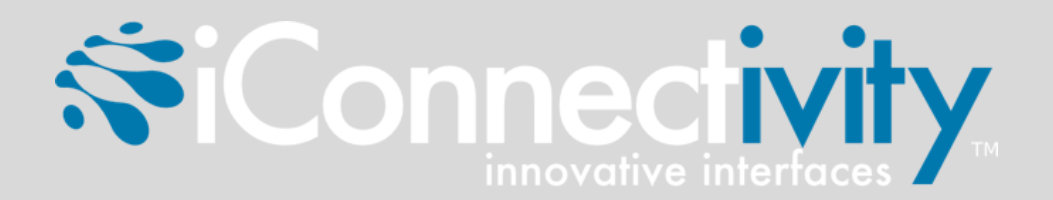

# **TABLE OF CONTENTS**

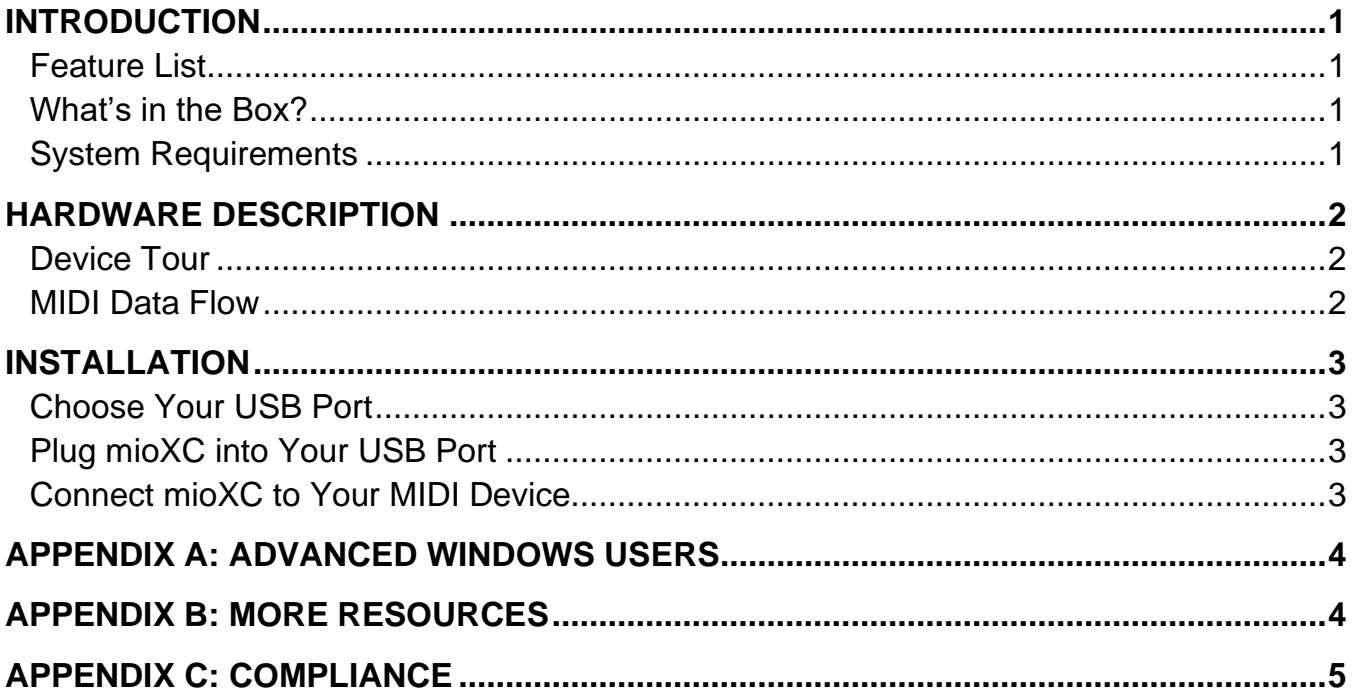

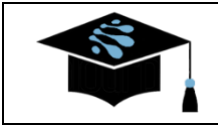

For more information about this and other products, please visit the iConnectivity Knowledge Base on the [iConnectivity Support Website.](https://iconnectivity.supportbee.com/53-iconnectivity-knowledge-base)

*Product Features, Specifications, and System Requirements may be subject to change.* 

*The iConnectivity warranty policy may be found on our website at:* [Warranty Policy](https://www.iconnectivity.com/warranty)

*Mac, macOS, OS X, iOS, and Lightning are trademarks of Apple Inc., registered in the United States and/or other countries.* 

*Windows is a registered trademark of Microsoft Corporation in the United States and/or other countries.*

*Android is a trademark of Google LLC.* 

*iConnectivity and mioXC are trademarks of iKingdom Corp.* 

*© iKingdom Corp. 2020*

# <span id="page-2-0"></span>**INTRODUCTION**

Congratulations on the purchase of your new mioXC USB MIDI interface!

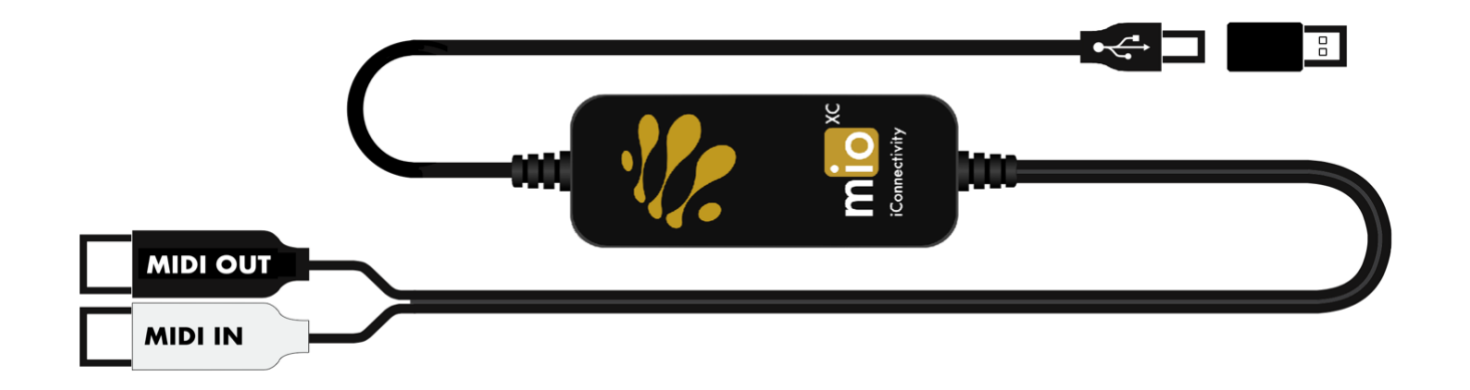

## <span id="page-2-1"></span>**Feature List**

- 1-in/1-out on standard DIN-MIDI plugs, 16-in/16-out MIDI channels
- Mac and PC compatible with USB Type-C and Type-A ports (USB C/A adapter included)
- iOS compatible (USB-C or via Apple Lightning to USB Camera Adapter)
- Android compatible (USB-C)
- Plug & Play, USB MIDI Class Compliant (no special software drivers required)
- USB Bus-Powered (no power adapter required)
- 5-foot (1.5 meter) overall length USB to DIN-MIDI cable

## <span id="page-2-2"></span>**What's in the Box?**

- mioXC Interface
- USB Adapter: Type-C (Female) to Type-A (Male)

## <span id="page-2-3"></span>**System Requirements**

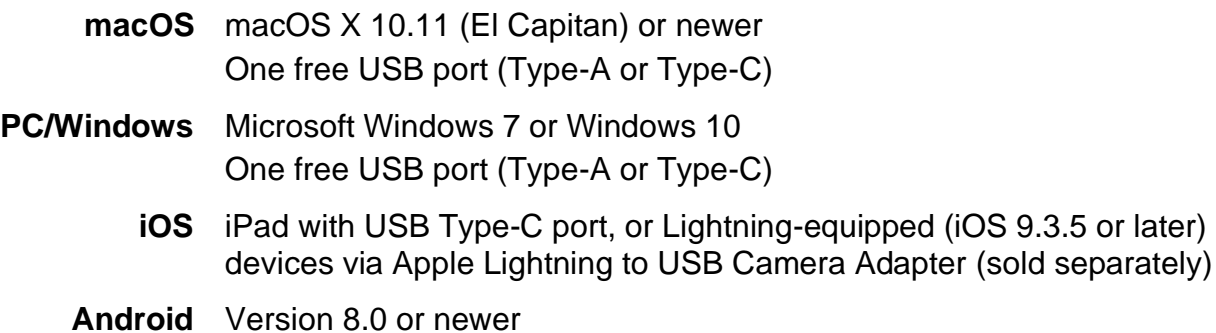

# <span id="page-3-0"></span>**HARDWARE DESCRIPTION**

## <span id="page-3-1"></span>**Device Tour**

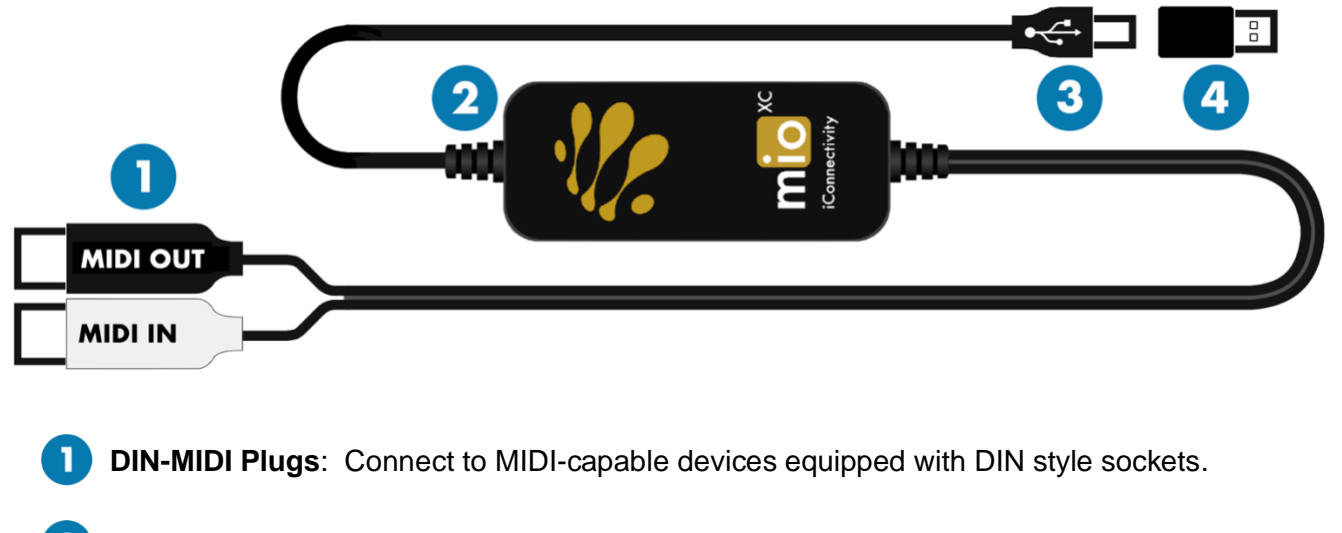

**mioXC Interface Processor**: The brain that ensures simple and reliable MIDI connectivity.

**USB-C Plug**: Connect to an available USB Type-C port on your computer or mobile device.

**USB C/A Adapter**: Adapts the mioXC for use with USB Type-A ports. mioXC ships with this  $\boldsymbol{A}$ adapter in place; remove it for use with USB Type-C ports.

### <span id="page-3-2"></span>**MIDI Data Flow**

For proper operation, it is important to understand the MIDI data flow to and from the mioXC.

MIDI data is transmitted out the mioXC MIDI OUT plug; MIDI data is received at its MIDI IN plug. Therefore, when connecting the mioXC to your MIDI device, you should connect mioXC MIDI OUT to the device MIDI IN and connect mioXC MIDI IN to the device MIDI OUT.

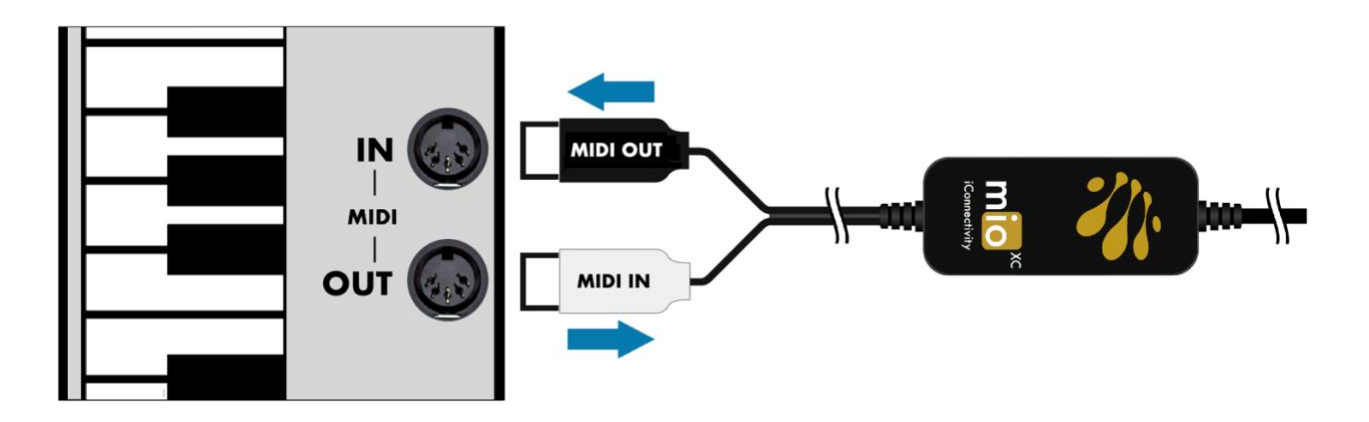

# <span id="page-4-0"></span>**INSTALLATION**

In order to install your mioXC USB MIDI interface, you must follow a one-time 3-step process.

## <span id="page-4-1"></span>1. **Choose Your USB Port**

Identify an available USB port (USB-C is preferred) on your computer or mobile device.

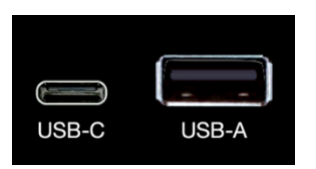

Remove the provided USB C/A Adapter from the mioXC USB cable for use with a USB-C port. If no USB-C ports are available, convert your mioXC for USB-A port use by installing the provided USB C/A Adapter on the mioXC's USB-C plug end.

## <span id="page-4-2"></span>**2. Plug mioXC into Your USB Port**

Insert your mioXC's USB plug (or plug with adapter) into your computer or mobile device's USB port.

#### **macOS Users**

#### **PC/Windows Users**

#### **Android Users**

For macOS, Windows, and Android devices, when the mioXC is connected for the first time, you may be required to wait for several seconds while the device configures itself. Windows users may see messages indicating that mioXC has been detected and Windows is loading its built-in software drivers.

#### **iOS Devices**

You may plug your mioXC directly into a USB-C equipped iPad. Otherwise, if you are using another iOS device that is equipped with Lightning connector and running iOS 9.3.5 or newer, you may connect your mioXC to that device via an Apple Lightning to USB Camera Adapter (sold separately). When the mioXC is connected for the first time, you may be required to wait for several seconds while the device configures itself.

## <span id="page-4-3"></span>**3. Connect mioXC to Your MIDI Device**

Paying close attention to the plug markings and MIDI data directions described in the MIDI [Data](#page-3-2) Flow section of this document, plug one or both of the mioXC's DIN-MIDI plugs into your MIDI instrument or other device. If you are using your computer for MIDI playback only, the mioXC's "MIDI IN" plug may be left unconnected.

# <span id="page-5-0"></span>**APPENDIX A: ADVANCED WINDOWS USERS**

mioXC Windows installation is plug-n-play with no requirement for special software drivers. However, iConnectivity also provides its own Unified Windows Driver which supports multiclient capability (this allows the advanced user to access the mioXC interface from more than one application simultaneously).

You may download and install the latest version of our Unified Windows Driver free-of-charge from our web site's **[Windows Drivers](https://www.iconnectivity.com/windows-drivers)** page.

## <span id="page-5-1"></span>**APPENDIX B: MORE RESOURCES**

The **iConnectivity website** and **iConnectivity Knowledge Base** contain a wealth of helpful written articles and tutorials, as well as instructional videos. For your convenience, selected hyperlinks into these systems are listed below:

The **iConnectivity Knowledge Base** main page is located at: [iConnectivity Support Website.](https://iconnectivity.supportbee.com/53-iconnectivity-knowledge-base)

**MIDI protocols** are explained on our Knowledge Base [Intro to MIDI Connections](https://iconnectivity.supportbee.com/53-iconnectivity-knowledgebase/534-midi/10477-introduction-to-midi-connections) page.

# <span id="page-6-0"></span>**APPENDIX C: COMPLIANCE**

#### **Compliance Statement**

mioXC meets the requirements of the following standards and directives:

- FCC Part 15 Class B
- CAN ICES-003 (B) / NMB-003 (B)
- CISPR 32 Class B
- $\bullet$  FN 61000-4-2
- EN 61000-4-4

#### **Declaration of Conformity**

We, iConnectivity, declare that the mioXC complies with Part 15 of the FCC Rules. Operation is subject to the following two conditions: (1) this device may not cause harmful interference, and (2) this device must accept any interference received, including interference that may cause undesired operation.

#### **Communication Statement**

This equipment has been tested and found to comply with the limits for a Class B digital device, pursuant to part 15 of the FCC Rules. These limits are designed to provide reasonable protection against harmful interference in a residential installation. This equipment generates, uses and can radiate radio frequency energy and, if not installed and used in accordance with the instructions, may cause harmful interference to radio communications.

However, there is no guarantee that interference will not occur in a particular installation. If this equipment does cause harmful interference to radio or television reception, which can be determined by turning the equipment off and on, the user is encouraged to try to correct the interference by one or more of the following measures:

- Reorient or relocate the receiving antenna.
- Increase the separation between the equipment and receiver.
- Connect the equipment into an outlet on a circuit different from that to which the receiver is connected.
- Consult the dealer or an experienced radio/TV technician for help.

Changes or modifications not expressly approved by iConnectivity could void the user's authority to operate the equipment.

#### **Disposal of Waste Equipment by Users in the European Union**

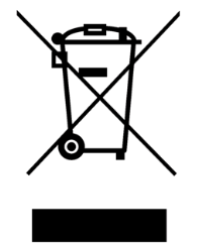

*This symbol on the product or its packaging indicates that this product must not be disposed of with other waste. Instead, it is your responsibility to dispose of your waste equipment by handing it over to a designated collection point for the recycling of waste electrical and electronic*  equipment. The separate collection and recycling of your waste equipment at the time of disposal will help conserve natural resources and ensure that it is recycled in a manner that protects human health and the environment. For more information about where you can drop off your waste *equipment for recycling, please contact your local city recycling office or the dealer from whom you purchased the product.*